# VYSOKÉ UČENÍ TECHNICKÉ V BRNĚ

**BRNO UNIVERSITY OF TECHNOLOGY** 

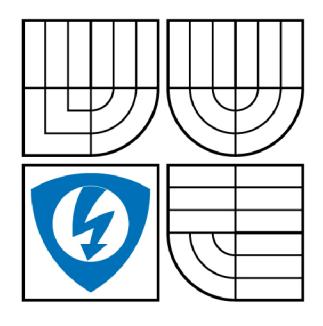

FAKULTA ELEKTROTECHNIKY A KOMUNIKAČNÍCH **TECHNOLOGIÍ** ÚSTAV ELEKTROTECHNOLOGIE

FACULTY OF ELECTRICAL ENGINEERING AND COMMUNICATION DEPARTMENT OF ELECTRICAL AND ELECTRONIC **TECHNOLOGY** 

# PRACOVIŠTĚ PRO MĚŘENÍ ELEKTROCHEMICKÝCH ČLÁNKŮ POMOCÍ CYKLICKÉ VOLTAMETRIE

DEVICE FOR MEASUREMENT OF ELECTROCHEMICAL CELLS CHARACTERISTICS BY THE CYCLIC VOLTAMMETRY

DIPLOMOVÁ PRÁCE **MASTER'S THESIS** 

AUTOR PRÁCE **AUTHOR** 

**Bc. VOJTĚCH KUČERA** 

**VEDOUCÍ PRÁCE SUPERVISOR** 

Ing. RADEK LÁBUS

**BRNO 2009** 

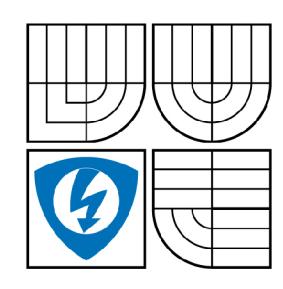

**VYSOKÉ UČENÍ TECHNICKÉ V BRNĚ** 

**Fakulta elektrotechniky a komunikačních technologií** 

**Ústav elektrotechnologie** 

# **Diplomová práce**

magisterský navazující studijní obor **Elektrotechnická výroba a management** 

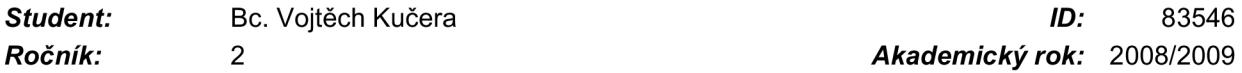

*Ročník: 2 Akademický rok:* 2008/2009

#### **NÁZEV TÉMATU:**

#### Pracoviště pro měření elektrochemických článků pomocí cyklické voltametrie

#### **POKYNY PRO VYPRACOVÁNÍ:**

Seznamte se s problematikou sledování oxidačních a redukčních pochodů elektrochemických článků pomocí cyklické voltametrie.

Navrhněte zapojení pro funkční pracoviště měření cyklické voltametrie pomocí multimetru Agilent 34401A a generátoru signálu Agilent L4451A.

Vytvořte měřicí program ve vývojovém prostředí Agilent VEE Pro 8.0. Realizujte vzorové měření na vytvořeném pracovišti a profesionálním přístroji AUTOLAB PGSTAT 12 pomocí experimentálního elektrochemického článku.

Vyhodnoťte a popište oxidační a redukční pochody ze vzorových měření a srovnejte výsledky měření mezi vytvořeným pracovištěm a profesionálním přístrojem AUTOLAB PGSTAT 12.

#### **DOPORUČENÁ LITERATURA:**

Podle pokynů vedoucího práce.

*Termín zadání:* 9.2.2009 *Termín odevzdání:* 29.5.2009

*Vedoucí práce:* Ing. Radek Lábus

**prof. Ing. Jiří Kazelle, CSc.**  *Předseda oborové rady* 

#### **UPOZORNĚNÍ:**

Autor diplomové práce nesmí při vytváření diplomové práce porušit autorská právě třetích osob, zejména nesmí zasahovat nedovoleným způsobem do cizích autorských práv osobnostních a musí si být plně vědom následků porušení ustanovení § 11 a následujících autorského zákona č. 121/2000 Sb., včetně možných trestněprávních důsledků vyplývajících z ustanovení § 152 trestního zákona č. 140/1961 Sb.

# **LICENČNÍ SMLOUVA**

# **POSKYTOVANÁ K VÝKONU PRÁVA UŽÍT ŠKOLNÍ DÍLO**

uzavřená mezi smluvními stranami:

#### **1. Pan/paní**

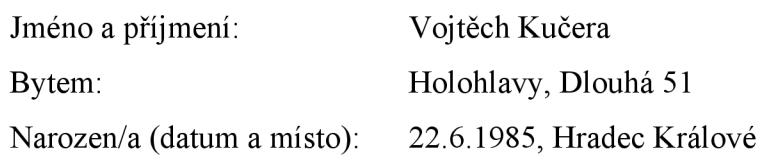

a

(dále jen "autor")

#### **2. Vysoké učení technické v Brně**

Fakulta elektrotechniky a komunikačních technologií

se sídlem Údolní 244/53, 602 00, Brno

jejímž jménem jedná na základě písemného pověření děkanem fakulty:

(dále jen "nabyvatel")

#### **ČI. 1 Specifikace školního díla**

- 1. Předmětem této smlouvy je vysokoškolská kvalifikační práce (VŠKP):
	- $\Box$  disertační práce
	- $\Box$  diplomová práce
	- $\Box$  bakalářská práce
	- jiná práce, jejíž druh j e specifikován jako (dále jen VŠKP nebo dílo)

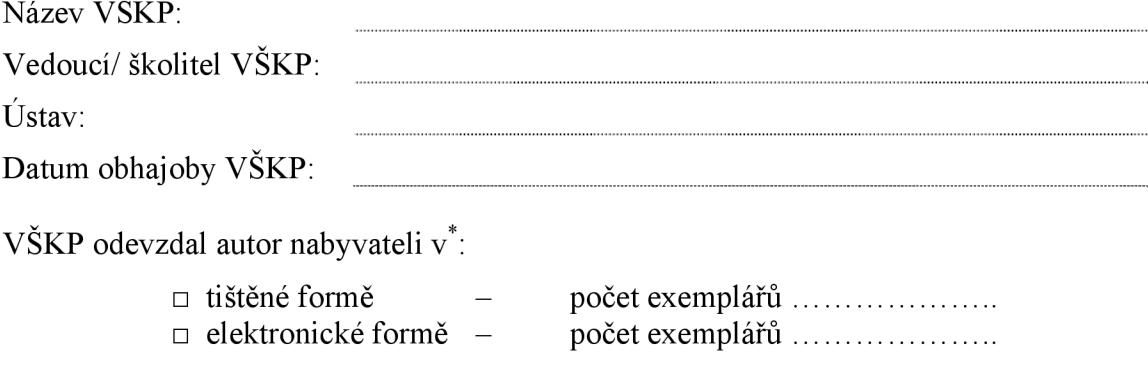

hodící se zaškrtněte

 $\ddot{\phantom{0}}$ 

- 2. Autor prohlašuje, že vytvořil samostatnou vlastní tvůrčí činností dílo shora popsané a specifikované. Autor dále prohlašuje, že při zpracovávání díla se sám nedostal do rozporu s autorským zákonem a předpisy souvisejícími a že je dílo dílem původním.
- 3. Dílo je chráněno jako dílo dle autorského zákona v platném znění.
- 4. Autor potvrzuje, že listinná a elektronická verze díla je identická.

### **Článek 2**

#### **Udělení licenčního oprávnění**

- 1. Autor touto smlouvou poskytuje nabyvateli oprávnění (licenci) k výkonu práva uvedené dílo nevýdělečně užít, archivovat a zpřístupnit ke studijním, výukovým a výzkumným účelům včetně pořizovaní výpisů, opisů a rozmnoženin.
- 2. Licence je poskytována celosvětově, pro celou dobu trvání autorských a majetkových práv k dílu.
- 3. Autor souhlasí se zveřejněním díla v databázi přístupné v mezinárodní síti
	- $\Box$  ihned po uzavření této smlouvy
	- $\Box$  1 rok po uzavření této smlouvy
	- $\Box$  3 roky po uzavření této smlouvy
	- $\Box$  5 let po uzavření této smlouvy
	- $\Box$  10 let po uzavření této smlouvy
	- (z důvodu utajení v něm obsažených informací)
- 4. Nevýdělečné zveřejňování díla nabyvatelem v souladu s ustanovením § 47b zákona č. 111/ 1998 Sb., v platném znění, nevyžaduje licenci a nabyvatel je k němu povinen a oprávněn ze zákona.

#### **Článek 3**

#### **Závěrečná ustanovení**

- 1. Smlouva je sepsána ve třech vyhotoveních s platností originálu, přičemž po jednom vyhotovení obdrží autor a nabyvatel, další vyhotovení je vloženo do VŠKP.
- 2. Vztahy mezi smluvními stranami vzniklé a neupravené touto smlouvou se řídí autorským zákonem, občanským zákoníkem, vysokoškolským zákonem, zákonem o archivnictví, v platném znění a popř. dalšími právními předpisy.
- 3. Licenční smlouva byla uzavřena na základě svobodné a pravé vůle smluvních stran, s plným porozuměním jejímu textu i důsledkům, nikoliv v tísni a za nápadně nevýhodných podmínek.
- 4. Licenční smlouva nabývá platnosti a účinnosti dnem jejího podpisu oběma smluvními stranami.

V Brně dne:

Nabyvatel Autor

### **ABSTRAKT**

**Vysoké učení technické v Brně Fakulta elektrotechniky a komunikačních technologií Ústav elektrotechnologie** 

# Pracoviště pro sledování článků pomocí cyklické voltametrie

Diplomová práce

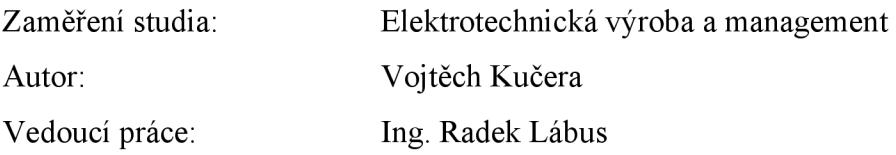

#### **Abstrakt:**

Tato práce pojednává o sledování parametrů článků. Jednou z možností jak sledovat charakteristiky článků je využití elektrochemické analytické metody zvané voltametrie. Její princip spočívá ve vkládání měnícího se napětí mezi dvě elektrody ponořené v roztoku elektrolytu a sledování procházejícího proudu. Cílem této práce je vytvořit takové pracoviště, které by toto měření umožňovalo. Předpokládá se využití moderní laboratorní techniky a propojení měřicích přístrojů s PC.

První část práce pojednává o teoretických znalostech použitých funkcí a popisuje jejich matematické definice. Druhá část je věnována postupu realizaci měřícího pracoviště, propojení přístrojů s PC a vývoji aplikace v počítačovém jazyce. Výsledkem je měřicí pracoviště umožňující sledování článků podle zadaných parametrů.

**Klíčová slova:** baterie, články, analýza, voltametrie, potenciometrie, zapojení, elektrody, kyselina, měření

### **ABSTRACT**

# **Brno University of Technology Faculty of Electrical Engineering and Communication Department of Electrotechnology**

# Workplace for observation cell via cyclic voltametry

Diploma thesis

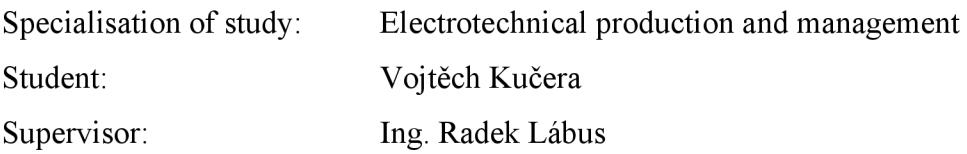

#### **Abstract:**

The thesis deals with observation of cells parameters. One of the potential solutions for observing the characteristics of cells are utilization the electrochemical analyse called voltametry. Its fundamental consists of loading variable voltage in between two electrodes dipped in electrolytic solution and monitoring flowing current. The point of the thesis is to build up the measuring workplace, which can provide this measurement. We suggest utilization of modern laboratory technique and connection the measuring instruments with PC.

The first part of the thesis deals with theoretical knowledge of used functions and describes theirs mathematics definitions. The second part deals with proceeding of workplace realization, instrument connection with PC and development application in computer's language. Result is measuring workplace, which can provide observing cells according to entered parameters.

**Keywords:** battery, cell, analyse, voltametry, potentiometry, connection, electrode, acid, measurement

# **BIBLIOGRAFICKÁ CITACE**

KUČERA, V., *Pracoviště pro sledování charakteristiky článků pomocí cyklické voltametrie,* Brno: Vysoké učení technické v Brně, Fakulta elektrotechniky a komunikačních technologií, 2009, 45 s, Vedoucí diplomové práce Ing. Radek Lábus

# **PROHLÁŠENÍ**

"Prohlašuji, že svou diplomovou práci na téma "Pracoviště pro sledování článků pomocí cyklické voltametrie" jsem vypracoval samostatně pod vedením vedoucího diplomové práce a s použitím odborné literatury a dalších informačních zdrojů, které jsou všechny citovány v práci a uvedeny v seznamu literatury na konci práce.

Jako autor uvedené diplomové práce dále prohlašuji, že v souvislosti s vytvořením této diplomové práce jsem neporušil autorská práva třetích osob, zejména jsem nezasáhl nedovoleným způsobem do cizích autorských práv osobnostních a jsem si plně vědom následků porušení ustanovení § 11 a následujících autorského zákona č. 121/2000 Sb., včetně možných trestněprávních důsledků vyplývajících z ustanovení § 152 trestního zákona č. 140/1961 Sb."

V Brně dne : Podpis:

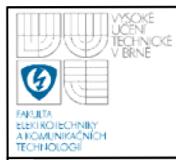

# **OBSAH**

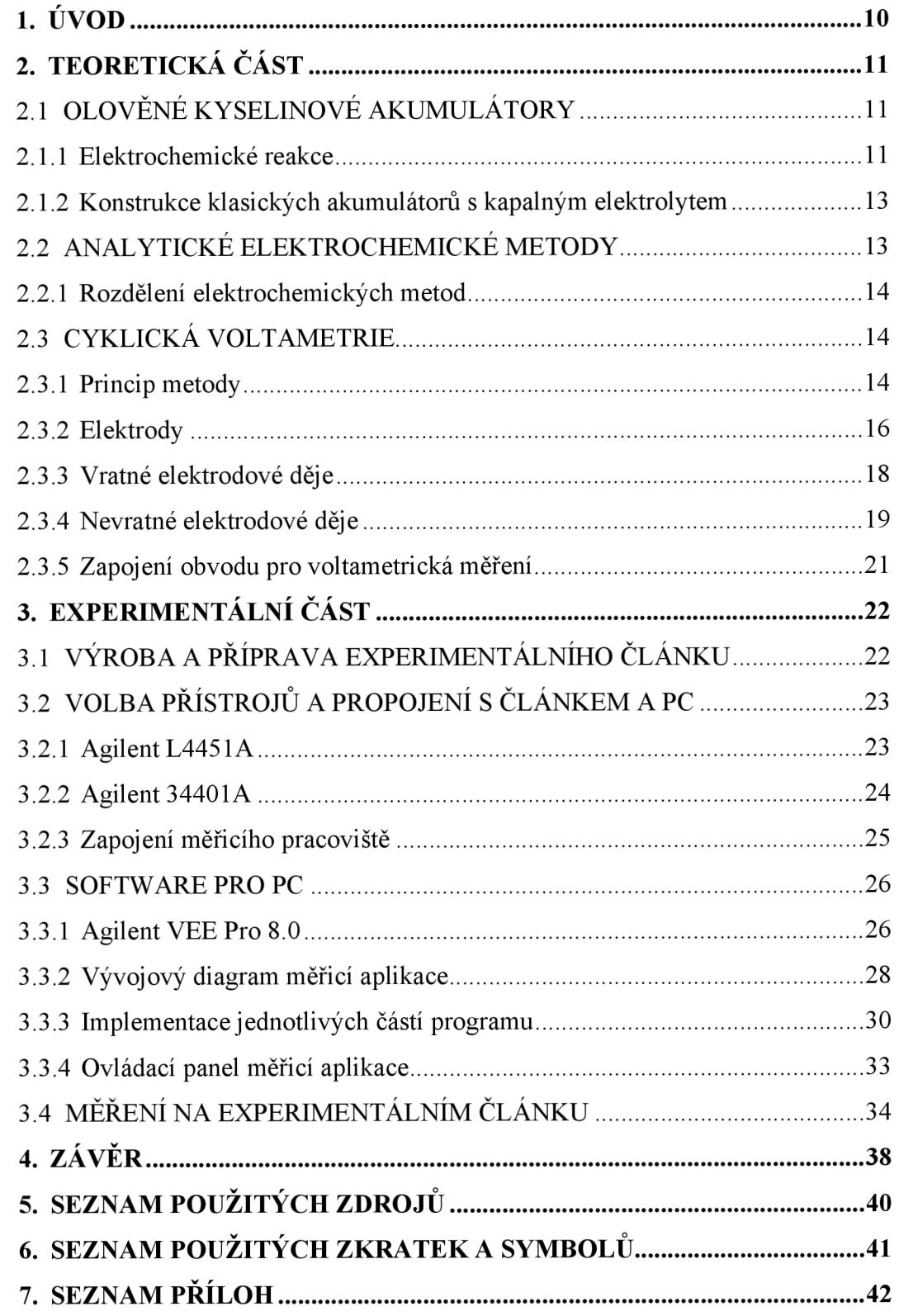

![](_page_9_Picture_0.jpeg)

# ÚSTAV ELEKTROTECHNOLOGIE Fakulta elektrotechniky a komunikačních technologií Vysoké učení technické v Brně

![](_page_9_Picture_17.jpeg)

![](_page_10_Picture_0.jpeg)

#### **ÚVOD** 1.

V dnešní době se mnoho firem a společností zabývá otázkou životního prostředí a hospodaření s energií. Proto se do popředí dostávají výrobky jako jsou hybridní vozidla a jiná nová zařízení. Jako zdroje energie těchto zařízení jsou využívány olověné akumulátory pro jejich cenovou dostupnost a recyklovatelnost oproti jiným zdrojům energie. Avšak výkon olověných akumulátorů pro tento účel není stále dostatečný. Aby bylo možno vyrobit vhodnou baterii, je zapotřebí analyzovat vnitřní chemické reakce a procesy

![](_page_10_Figure_4.jpeg)

Obr. 1: Průhledové schéma rámu karoserie a podvozkových součástí elektromobilu GM EV1, dostupné z: electroauto.sweb.cz

Jednou z možností jak sledovat charakteristiky článků je využití elektrochemické analytické metody zvané voltametrie. Její princip spočívá ve vkládání měnícího se napětí mezi dvě elektrody ponořené v roztoku elektrolytu a sledování procházejícího proudu. Cílem této práce je vytvořit takové pracoviště, které by toto měření umožňovalo. Předpokládá se využití moderní laboratorní techniky a propojení měřicích přístrojů s PC.

![](_page_11_Picture_0.jpeg)

# **2. TEORETICKÁ CAST**

### **2.1 OLOVĚNÉ KYSELINOVÉ AKUMULÁTORY**

Olověný akumulátor je galvanický článek s elektrodami na bázi olova, jehož elektrolytem je zředěná kyselina sírová. Jsou nejpoužívanějším sekundárním elektrochemickým zdrojem energie. Je to způsobeno jejich cenou, spolehlivostí a dobrým výkonem. První akumulátor vytvoril Gaston Plante v roce 1859.

Podle technologie je lze rozdělit na akumulátory *se zaplavenými elektrodami*  (elektrolyt je kapalina mezi elektrodami, např. autobaterie), *VELA* z anglického Valve Regulated Lead Acid batteries (ventilem řízené olověné akumulátory), *AGM*  z anglického Absorbed Glass Mat (elektrolyt je nasáknut ve skelné vatě, která je mezi elektrodami) a akumulátory *gelové* (elektrolyt je zahuštěný ve formě gelu). Dále bychom je mohli dělit dle použití na záložní (např. UPS), startovací (autobaterie) atrakční (např. vysokozdvižné vozíky, golfová vozítka).

Olověné baterie pro startování nejsou navržené pro hluboké vybití – mají více tenkých elektrod kvůli co největší ploše a tím co největšímu proudu, ale hlubokým vybitím mohou být snadno poškozeny. Opakované hluboké vybití způsobí ztrátu kapacity. Speciální baterie navržené pro hluboké vybití mnohem méně podléhají opotřebení elektrod při vybíjení a nabíjení a používají se tam, kde se baterie pravidelně vybíjejí a nabíjejí - fotovoltaické systémy, golfové vozítka, elektrické automobily atd. Tyto baterie mají tlusté elektrody, které dodávají sice menší proud, ale vydrží časté nabíjení.

#### **2.1.1 Elektrochemické reakce**

Jeden článek akumulátoru tvoří dvě desky. Aktivní hmotu záporné elektrody tvoří houbovité olovo, u kladné elektrody je to oxid olovičitý  $(PbO_2)$ . Články se zapojují do série a tvoří tak baterii. Chemický proces při vybíjení a nabíjení je vratný a lze ho vyjádřit rovnicí:

2 PbSO<sub>4</sub> + 2 H<sub>2</sub>O <-> PbO<sub>2</sub> + Pb + 2 H<sub>2</sub>SO<sub>4</sub>

![](_page_12_Picture_0.jpeg)

Směr šipky vpravo resp. vlevo vyjadřuje proces nabíjení resp. vybíjení. Při nabíjení elektrolyt houstne, tvoří se kyselina sírová. Po skončení nabíjení je na kladné elektrodě tmavohnědý oxid olovičitý a na záporné elektrodě je jemně rozptýlené tmavošedé olovo. Při vybíjení je tomu naopak, kyselina se spotřebovává a elektrolyt řídne. Ve vybitém stavu je na kladné elektrodě červenohnědý a na záporné elektrodě tmavošedý síran olovnatý.

![](_page_12_Figure_3.jpeg)

**Obr.** 2: Vybíjecí a nabíjecí křivka olověného akumulátoru

Křivka napětí při nabíjení probíhá třemi pásmy. V prvním se napětí zvětšuje v souvislosti s tvorbou kyseliny v pórech olověných desek. Jde o oblast napětí do  $2.2$  V na článek. Druhá oblast je v rozmezí  $2.2 - 2.45$  V a hustota kyseliny se zvětší až na 1,25 g/cm<sup>3</sup>. Pokud napětí článku překročí 2,45 V, začne se kromě síranu rozkládat i voda na vodík a kyslík a akumulátor začne plynovat. Rozloží-li se všechen síran, napětí na článku bude  $2.7 - 2.8$  V. Další dodávaná energie by pouze rozkládala vodu.

Vnitřní odpor akumulátoru závisí na hustotě a teplotě elektrolytu a je velmi malý v řádu m $\Omega$ . Nabitý akumulátor má asi dvakrát menší vnitřní odpor oproti akumulátoru vybitému. Kapacita je přímo úměrná ploše elektrod.

![](_page_13_Picture_0.jpeg)

#### **2.1.2 Konstrukce klasických akumulátoru s kapalným elektrolytem**

Použité konstrukční materiály musí být odolné proti dlouhodobému účinku kyseliny sírové, a protože olovo tuto podmínku splňuje jsou všechny části vedoucí proud vyrobeny z olova nebo jeho slitin. Elektrodová soustava je umístěna v nádobě z izolačního materiálu.

![](_page_13_Figure_4.jpeg)

**Obr.** 3: Olověný akumulátor, dostupné z: [images.encarta.msn.com](http://images.encarta.msn.com) 

Každá elektrodová skupina je opatřena můstkem článků s elektrodovými vývody. Jednotlivé elektrody jsou od sebe odděleny separátory. Víko má dva proudové vývody a několik ventilačních, které umožňují únik plynů během samovybíjení či přebíjení. Lze jimi také upravovat hladinu elektrolytu.

#### **2.2 ANALYTICKÉ ELEKTROCHEMICKÉ METODY**

Elektrochemické analytické metody vycházejí z poznatků odvětví fyzikální chemie. Podstatou těchto metod je studium toho, jak závisí elektrochemické chování roztoků na jejich složení a koncentraci. Předmětem zkoumání je elektrochemický článek, v němž je roztok v kontaktu s elektrodami. Elektrody slouží k propojení s okolím - přístroji, které slouží k měření některé elektrické veličiny (proud, napětí, náboj, kapacitu apod.). Je-li elektrochemický článek zdrojem napětí jako důsledku spontánních dějů na elektrodách, používáme pro něj název galvanický článek na rozdíl od elektrolytického článku, kde dochází k elektrolýze účinkem vnějšího zdroje napětí.

### **2.2.1 Rozdělení elektrochemických metod**

Elektrochemické metody se dělí na dvě základní skupiny:

### **a) Metody založené na elektrodovém ději**

Elektrodový děj je obvykle oxidačně redukční reakce, která probíhá na elektrodách. Do této skupiny řadíme:

- Metody, ve kterých je elektrochemický článek v rovnovážném stavu (potenciometrie).
- Metody, ve kterých elektrochemickým článkem prochází elektrický proud (elektrolytické metody).
	- Koncentrace látky se elektrolýzou prakticky nemění (voltametrie).
	- Dochází k úplné přeměně látky elektrolýzou.

### **b) Metody založené na měření elektrických vlastností roztoků**

- Měří se vodivost roztoků (konduktometrie).
- Měří se kapacita (dielektrimetrie).

### **2.3 CYKLICKÁ VOLTAMETRIE**

#### **2.3.1 Princip metody**

Objev polarografie (1922) a její zavedení do elektrochemické praxe je spojen se jménem profesora Jaroslava Heyrovského (Nobelova cena za chemii v roce 1959). Metoda tradiční polarografie prošla za 80 let své existence rozsáhlým vývojem. Cyklická voltametrie patří do skupiny potenciodynamických elektrochemických měření. Zejména v posledních desetiletích doznává rychlého rozvoje a velkého rozšíření do laboratorní praxe. Příčinou toho je jednak rychlý rozvoj počítači kontrolovaných experimentálních zařízení s automatizovaným sběrem dat a jednak rozvoj matematického popisu potenciodynamických křivek. V důsledku toho lze v současnosti pomocí těchto technik získat poměrně rychle základní charakteristiky studovaného systému, s ohledem především na mechanismus elektrodového děje a jeho kinetické parametry.

Metoda je založena na měření polarizačních křivek. Mezi dvojici elektrod ponořenou v roztoku elektrolytu se vkládá měnící se napětí a měří se procházející proud. Tato závislost proudu a potenciálu na pracovní elektrodě se nazývá voltamogram.

![](_page_15_Figure_4.jpeg)

**Obr. 4:** Typický voltamogram, dostupné z: [en.wikipeadia.org](http://en.wikipeadia.org)

Typický voltamogram lze rozdělit na několik částí, z nichž každá odpovídá některému elektrochemickému ději. Zpočátku, kdy článkem neteče žádný proud neprobíhá žádný děj. V druhé oblasti, kdy se proud dostává do kladných hodnot začíná probíhat oxidační proces a poté nastává maximum anodického proudu. Následně anodický proud klesá s vyčerpáním oxidované formy. Po otočení změny potenciálu nastává redukční děj, opět s maximem proudu. V závěru klesá katodický proud s vyčerpání redukované formy.

![](_page_16_Picture_0.jpeg)

**Obr.** 5: Tvar působícího napětí

Nastavitelnými parametry experimentu jsou meze a rychlost posuvu potenciálu. Ovlivňovat lze rovněž vlastnosti elektrolytu, jako je koncentrace elektroaktivní látky a teplota. Cyklická voltametrie se využívá ke studiu elektrochemických vlastností různých roztoků elektrolytů a zároveň ke zkoumání reakcí na rozhraní elektroda - elektrolyt.

#### **2.3.2 Elektrody**

Elektrody, jejichž potenciál je silně ovlivňován procházejícím proudem jsou polarizovatelné, ty, jejichž potenciál jen málo závisí na velikosti procházejícího proudu, jsou nepolarizovatelné. Elektrochemické články používané v polarografii ave voltametrii jsou sestavovány z polarizovatelné pracovní elektrody a z nepolarizovatelné referenční elektrody. Vnutíme-li pracovní elektrodě vůči srovnávací dostatečně negativní potenciál, elektrony proudí do roztoku a způsobují redukci redukovatelných elektroaktivních látek. Procházející proud označujeme jako redukční a elektroda je katodou. Vnutíme-li pracovní elektrodě dostatečně pozitivní potenciál, elektrony jsou z roztoku odčerpávány, oxidovatelné elektroaktivní látky jsou oxidovány a pracovní elektrodou prochází oxidační proud. Elektroda je anodou. Pokud probíhají zmíněné redoxní reakce, je splněn Faradayův zákon a procesy se

![](_page_17_Picture_0.jpeg)

nazývají faradické. Mohou nastat i procesy, při nichž se mění se změnou potenciálu elektrody struktura fázového rozhraní elektroda-roztok adsorpcí nebo desorpcí látek. Tyto procesy se neřídí Faradayovým zákonem a nazývají se nefaradické. V případě, že v roztoku není přítomna aktivní látka, která by se redukovala nebo oxidovala, je pracovní elektroda polarizována a proud jí neteče. Je-li v roztoku látka, která podléhá redukci nebo oxidaci, dojde k depolarizaci elektrody. Velikost proudu je mírou koncentrace depolarizátoru.

![](_page_17_Picture_3.jpeg)

**Obr.** 6: Elektrochemický článek, dostupné z:<http://www-biol.paisley.ac.uk>

Ve voltametrii se nejčastěji jako materiály pro pracovní polarizovatelné elektrody používají platina, zlato, stříbro či uhlík, pro polarografii jsou typické rtuťové kapající elektrody. Elektrody můžou mít rozličné tvary např. disk, plíšek, drátek, vlákno, kapka. Pracovat lze v klidném i v míchaném roztoku, míchání je zajištěno rotací elektrody. V klidném roztoku je analyt dopravován k elektrodě difúzí (polarografie), v míchaném roztoku převládá transport analytu konvekcí (voltametrie s rotující elektrodou). Transport analytu migrací je nutné potlačit.

Pomocné elektrody mají ve srovnání s pracovními mají podstatně větší povrch. Jsou téměř nepolarizovatelné a obvykle jsou tvořeny platinovým plíškem. Oddělují se od analyzovaného roztoku skleněnou fritou.

Jako referenční elektrody, se obvykle používají elektrody druhého druhu, které tvoří kov pokrytý vrstvičkou své málo rozpustné soli a ponořený v roztoku

![](_page_18_Picture_0.jpeg)

aniontů této soli. Existuje několik základních typů těchto elektrod viz obr. 7, které se v praxi používají. Podle použitých látek a uspořádání elektrod je nazýváme: argentchloridová, kalomelová, merkurosulfátová, antimonová.

![](_page_18_Figure_3.jpeg)

**Obr.** 7: Argentchloridová a kalomelová elektroda

#### **2.3.3 Vratné elektrodové děje**

Každé elektrodové reakci odpovídá na potenciodynamické polarizační křivce jeden proudový pík. V případě, že jsou si rovnovážné potenciály těchto reakcí blízké, může dojít k jejich překryvu. Každý pík je charakterizován několika základními údaji. Mezi základní charakteristiky patří: potenciál a proud píku, půlvlný potenciál a potenciál v polovině píku. Předpokládáme-li vratnou elektrodovou reakci, musí povrchová koncentrace elektroaktivní látky v každém bodě polarizační křivky odpovídat Nernstově rovnici (1). Závislost elektrodového potenciálu na čase v případě potenciodynamických metod můžeme vyjádřit pomocí vztahu (2). Dosazením ze vztahu (2) do rovnice (1) za  $E$  a následnou úpravou lze vyjádřit závislost poměru povrchové koncentrace oxidované a redukované látky na čase a rychlosti posuvu potenciálu elektrody, rovnice (3).

$$
E = E^{0} + \frac{RT}{nF} \ln \frac{c_{o,\tau}}{c_{r,\tau}}
$$
 (1)

![](_page_19_Picture_0.jpeg)

$$
E_{\tau} = E_1 - \nu \tau \tag{2}
$$

$$
\frac{c_{o,\tau}}{c_{r,\tau}} = \exp\left[\frac{nF}{RT}\cdot\left(E_1 - \nu\tau - E^{0.0}\right)\right]
$$
\n(3)

Tyto rovnice jsou základem pro odvození matematického popisu obecného tvaru potenciodynamické polarizační křivky, ze kterého lze následně odvodit vztah pro hodnotu proudu v maximu píku, rovnice (4). Hodnota potenciálu v polovině píku a rozdíl mezi potenciálem píku a potenciálem v polovině píku jsou pak dány vztahy (5) a (6).

$$
i_p = 0,4463nFc_0^* \left(\frac{nF}{RT}\right)^{\frac{1}{2}} v^{\frac{1}{2}} D_0^{\frac{1}{2}}
$$
 (4)

$$
E_{p/2} = E_{1/2} + 1,09 \frac{RT}{nF}
$$
\n(5)

$$
\left| E_p - E_{p/2} \right| = 2, 2 \frac{RT}{nF}
$$
 (6)

Jak je z výše uvedených vztahů patrné, jedná-li se o reverzibilní reakci, je potenciál píku společně s dalšími potenciálovými charakteristikami nezávislý na rychlosti posuvu potenciálu a proudová hustota píku je přímo úměrná  $v^{1/2}$ . Je zřejmé, že těchto rovnic lze využít ke stanovení počtu elektronů vyměňovaných při elektrodové reakci a eventuálně ke stanovení difůzního koeficientu elektroaktivní látky.

#### **2.3.4 Nevratné elektrodové děje**

V případě plně nevratné elektrodové reakce je okrajová podmínka na povrchu elektrody dána namísto Nernstovou rovnováhou kinetikou elektrodové reakce, rovnice (7). Hodnota její kinetické konstanty je dána rovnicí (8).

$$
\frac{i}{nFA} = D_0 \left[ \frac{dc_{o(x,\tau)}}{dx} \right]_{x=0} = k_{(\tau)} c_{o(0,\tau)}
$$
(7)

![](_page_20_Picture_0.jpeg)

$$
k_{(\tau)} = k^0 \exp\left\{-\alpha \frac{nF}{RT} \Big[E_\tau - E^0{}^i\Big]\right\}
$$
 (8)

Řešením těchto rovnic dospějeme opět k obecnému popisu průběhu potenciodynamické polarizační křivky, jejíž pomocí můžeme vyjádřit závislosti odpovídající rovnicím (4) až (6). Pro proudovou hustotu píku dostaneme výraz (9). Potenciál proudového píku a jeho vzdálenost od potenciálu poloviny píku jsou pak dány vztahy (10) a (11).

$$
i_{p} = 0,4958nFc_{o}^{*}\left(\frac{\alpha nF}{RT}\right)^{\frac{1}{2}}D_{o}^{\frac{1}{2}}v^{\frac{1}{2}}
$$
\n(9)

$$
E_p = E^0 - \frac{RT}{\alpha nF} \left[ 0,780 + \ln \left( \frac{D_o^{\frac{1}{2}}}{k^0} \right) + \ln \left( \frac{\alpha nFv}{RT} \right)^{\frac{1}{2}} \right]
$$
(10)

$$
\left|E_p - E_{p/2}\right| = \frac{1.857RT}{\alpha nF} \tag{11}
$$

Jak plyne z těchto vztahů, proudová hustota píku je i v případě nevratné elektrodové reakce přímo úměrná druhé odmocnině z rychlosti posuvu potenciálu. Významnou odlišnost od reverzibilního děje však představuje skutečnost, že rovněž potenciál píku je funkcí rychlosti posuvu potenciálu, konkrétně je přímo úměrný rovněž jeho druhé odmocnině.

V praxi se samozřejmě poměrně často setkáváme rovněž se systémy, které se nacházejí uvnitř mezí daných těmito dvěma externími případy. Počet píků obecně charakterizuje počet kroků v reakčním mechanismu. Jejich vzájemná provázanost pak umožňuje pomocí variace mezí posuvu potenciálu určit, které reakce si vzájemně odpovídají. Díky snadné kontrole experimentální aparatury osobním počítačem je pak snadné získat o systému v krátkém čase řadu základních informací.

![](_page_21_Picture_0.jpeg)

#### 2.3.5 Zapojení obvodu pro voltametrická měření

Existují dvě možnosti zapojení experimentu. Jedná se o dvou a tříelektrodové uspořádání. Nevýhodou dvouelektrodového uspořádání je, že potenciál pracovní elektrody není přesně znám - při průchodu proudu se část vloženého napětí ztratí na odporu roztoku. V praxi se většinou používá tříelektrodové zapojení voltametrického článku, kdy je článek doplněn o pomocnou elektrodu. Proud teče mezi pomocnou a pracovní elektrodou, skutečný potenciál pracovní elektrody se měří proti referentní elektrodě za bezproudového stavu. Zdrojem napětí v tříelektrodovém uspořádání je elektronický potenciostat.

![](_page_21_Figure_4.jpeg)

Obr. 8: Zapojení elektrického obvodu využívané při voltametrické analýze v dvouelektrodovém a tříelektrodovém uspořádání experimentu

![](_page_22_Picture_0.jpeg)

Samotnou realizaci měřicího pracoviště lze rozčlenit podle posloupnosti do několika následujících kroků:

- 1. Výroba a příprava experimentálního článku
- 2. Volba přístrojů a propojení s článkem a PC
- 3. Vývoj a testování obslužného softwaru pro PC
- 4. Měření na experimentálním článku

## **3.1 VÝROBA A PŘÍPRAVA EXPERIMENTÁLNÍHO ČLÁNKU**

Výroba článku je poměrně snadná operace, která nevyžaduje žádné speciální znalosti. Jedná se o umístění kladné a záporné elektrody do pouzdra, ve kterém jsou mechanicky fixovány proti pohybu. Elektrody jsou od sebe elektricky odděleny separátorem, aby nedošlo k jejich zkratování. Jako referenční elektroda je v systému umístěna merkurosulfátová elektroda, která byla při výrobě článku k dispozici. Elektrolytem je roztok kyseliny sírové. Po zalití je třeba ještě článek před samotným měřením připravit, tzv. naformátovat.

![](_page_22_Picture_10.jpeg)

**Obr.** 9: Vyrobený experimentální článek

![](_page_23_Picture_0.jpeg)

### **3.2 VOLBA PŘÍSTROJŮ A PROPOJENÍ S ČLÁNKEM A PC**

K provádění měření je zapotřebí nejméně dvou přístrojů, a to generátoru napětí a ampérmetru. Jako generátor je použit přístroj Agilent L4451A a jako ampérmetr slouží Agilent 34401A.

#### **3.2.1 Agilent L4451A**

Jedná se o čtyř kanálový D/A převodník s pamětí časového průběhu signálu. Obsahuje čtyři nezávislé, izolované D/A převodníky, jejichž výstupní stejnosměrné napětí může být v rozsahu ±16 V a proudové zatížení je maximálně 20 mA. Díky tomu, že jsou jednotlivé výstupy z převodníku elektricky odizolovány, lze je vzájemně kombinovat a vytvořit tak napětí až ±64 V. Jednotlivé kanály lze ovládat buď ručně nebo pomocí paměti, ve které je uložený časový průběh signálu.

Zařízení umožňuje generovat napětí v rozsahu -16 V až  $+16$  V stejnosměrných s rozlišením 500 uV na kterémkoliv kanálu. Každý kanál nakonfigurovaný jako napěťový výstup má schopnost zpětného měření, což zajišťuje, že zvolené napětí je i na zátěži. V tomto režimu je nutné připojit měřicí vodiče od zátěže ke svorkám označeným High Sense a Low Sense daného kanálu.

Každý kanál zároveň umožňuje generovat proud v rozsahu -20 mA až ±20 mA s rozlišením 630 nA. V tomto režimu jsou svorky High Sense a Low Sense nezapojeny. Jako ochrana proti přetížení slouží pojistka, která sepne při větším proudu než 20 mA. V tomto případě stačí přetížení odstranit a vyčkat několik minut než se pojistka zchladí.

Použitím vnitřní pamětí lze na výstupu získat sinusový, obdélníkový či trojúhelníkový průběh nebo lze definovat vlastní tvar signálu s maximálním počtem 512000 bodů. Výstup umožňuje nastavovat tyto úrovně napětí (body) s rychlostí 40 (is, což odpovídá frekvenci 200 kHz. Paměť poskytuje uložení až 32 napěťových nebo proudových uživatelských průběhů. Lze použít různý průběhy pro každý výstup nebo naopak jeden průběh pro více výstupů zároveň. Každý kanál má samostatně nastavitelné zesílení, frekvenci a stejnosměrnou složku výstupního signálu. Po vypnutí a zapnutí přístroje jsou data v paměti vymazána.

![](_page_24_Picture_0.jpeg)

#### **3.2.2 Agilent 34401A**

Jedná se o profesionální multimetr nejmodernější koncepce a tvoří tak univerzální nástroj pro měření. Jeho základními vlastnostmi jsou velmi dobře čitelný display, matematické funkce, propojení pomocí sběrnice GBIP a RS-232, až 1000 měření za sekundu a vnitřní paměť na 512 naměřených hodnot. Přístroj umožňuje měřit stejnosměrné i střídavé napětí a proud, odpor, frekvenci či periodu, dále kontrolovat diody a celistvost obvodů. Měřicí rozsahy pro měření napětí jsou 100 mV, 1 V, 10 V, 100 V a 1000 V. Maximální rozlišení je 100 nV (na 100 mV rozsahu). Pro měření střídavých hodnot se využívá metoda true RMS. Pro měření proudu přístroj nabízí rozsahy 10 mA, 100 mA, 1 A, 3 A. Maximální rozlišení je 10 nA.

Rozlišení přístroje lze nastavit na *4<sup>l</sup> A, 5<sup>l</sup> A* nebo *6V2* digitů v závislosti na optimalizaci rychlosti měření nebo potlačení šumu. Digit s největší váhou se nazývá "<sup>1</sup>/<sub>2</sub>" digit, protože nabývá pouze hodnot "0" a "1". Výchozí rozlišení přístroje je 5<sup>1</sup>/<sub>2</sub> digitů.

![](_page_24_Figure_5.jpeg)

**Obr.** 10: Přední panel multimetru Agilent 34401A, zapojení pro měření proudu

![](_page_25_Picture_0.jpeg)

#### 3.2.3 Zapojení měřicího pracoviště

Generátor Agilent L4451A je s počítačem propojen pomocí sítě LAN a multimetr Agilent 34401A pomocí převodníku GPIB/USB do USB portu počítače. Má to tu výhodu, že měřicí PC nemusí být vybaveno žádnou speciální kartou pro rozhraní GPIB nebo jiné. Porty USB a LAN jsou dnes již standardním vybavením každého moderního PC. Každý měřicí přístroj lze konfigurovat přes Instrument manager a přiřadit mu adresu Direct I/O, se kterou lze následně pracovat v programu Agilent VEE.

![](_page_25_Figure_4.jpeg)

Obr. 11: Schéma zapojení měřicího pracoviště

![](_page_26_Picture_0.jpeg)

### **USTAV ELEKTROTECHNOLOGIE Fakulta elektrotechniky a komunikačních technologií Vysoké učení technické v Brně**

![](_page_26_Picture_2.jpeg)

**Obr.** 12: Reálne zapojení měřícího pracoviště

#### **3.3 SOFTWARE PRO PC**

Veškeré ovládací prvky měřícího pracoviště včetně uživatelského panelu jsou vytvořeny ve virtuálním programovacím prostředí Agilent VEE Pro 8.0.

#### **3.3.1 Agilent VEE Pro 8.0**

Software Agilent VEE Pro je graficky orientované vývojové prostředí pro tvorbu programových aplikací pro automatizaci měřicích procesů, zpracovaní dat a řízení. Tvorba programu zjednodušeně odpovídá vytváření vývojového diagramu automatizovaného měřícího procesu. Maximální důraz je kladen na jednoduchost propojení s měřícími přístroji prostřednictvím sběrnic GPIB, LAN , USB, RS-232 či VXI, k dispozici jsou ovladače pro více než 1000 měřicích přístrojů od 70 různých výrobců. Velká pozornost je věnována funkcím pro grafické zobrazení a matematické zpracování naměřených dat. Z tohoto důvodu je do prostředí Agilent

VEE Pro integrován MATLAB Skript od společnosti MathWorks včetně The MathWorks Signal Processing Toolbox. Díky tomu má uživatel k dispozici pro zpracování výsledku měření více jak 500 analytických a vizualizačních funkcí z programu MATLAB . Pro snadnou komunikaci s ostatními aplikacemi a zdroji dat obsahuje VEE Pro Active X Automation Server a Microsoft .NET Framework, díky kterým je možné snadno získávat data z jiných aplikací, generovat automatická emailová hlášení či automaticky obnovovat data na webových stránkách.

![](_page_27_Picture_3.jpeg)

Obr. 13: Programové prostředí Agilent VEE Pro

## **Hlavní výhody Agilent VEE Pro**

- Výrazně zvyšuje produktivitu práce. Uživatelé vykazují až 80-ti procentní zkrácení doby při vytváření programu.
- Široké možnosti použití jako například test funkčnosti, ověření návrhu, kalibrace, získávání dat a jejich kontrola.
- Nástroje pro vstupně výstupní přenos. Umožňuje přenos a komunikaci po sériové lince, LAN , PC plug-in card. Umožňuje importovat knihovny od široké palety výrobců měřicích přístrojů.

![](_page_28_Picture_0.jpeg)

- Používá Active X prvek pro automatické řízení jiných programů jako například MS Word, Excel a Access, které používá k exportu a ukládání získaných dat a jejich následného použití.
- Zvyšuje výkonnost a usnadňuje tvorbu rozsáhlejších programů. VEE obsahuje vlastní kompilační program a pokročilé profesionální vývojové nástroje pro tvorbu rozsáhlých programů.
- Podpora textových jazyků Visual Studio .NET. Veškeré textové jazyky, které umožňuje Visual Studio .NET mohou být použity i ve VEE Pro. VEE Pro taktéž umožňuje i použití jiných textových jazyků jako například C/C++, Visual Basic, Pascal a Fortran.

#### 3.3.2 Vývojový diagram měřicí aplikace

Vývojový diagram je symbolický algoritmický jazyk, který se používá pro názorné zobrazení algoritmu zpracování informací a případnou stručnou publikaci programů. Tento jazyk je tvořen přesnými definované značkami s jejich jednoznačným významem (sémantiku - slovník) a pravidly jak tyto značky ve vzájemné souvislosti používat (syntax - gramatika). Jeho používání je vhodné zejména u začínajících programátorů, protože dovoluje názorným způsobem formulovat postup řešení daného úkolu s vyznačením všech jeho možných alternativ. Používá se však především při týmovém řešení problému, kdy slouží jako komunikační prostředek mezi analytiky a programátory. (Analytik na základě provedené analýzy sestaví postup řešení ve formě vývojového diagramu, programátor pak podle tohoto diagramu napíše v odpovídajícím programovacím jazyce program).

![](_page_29_Figure_0.jpeg)

![](_page_30_Picture_0.jpeg)

#### **3.3.3 Implementace jednotlivých částí programu**

Celý kód je implementován v objektovém grafickém programovacím jazyce VEE. Vzhledem k rozsáhlosti grafického způsobu programování je pro názornost program rozdělen do několika logických celků, které vždy odpovídají jedné funkci ve vývojovém diagramu.

První částí je otevření výstupního souboru MS Excel, je zde použita uživatelská funkce, která byla k dispozici ze starších projektů ve VEE. Dalším krokem je zápis názvu grafu do sešitu. Název výstupního souboru je pevně nastaven na CV.xls a nachází se ve stejném adresáři jako aplikace. Jedná se o předpřipravený sešit MS Excel, ve kterém je nadefinovaný graf s popisky os a dalšími parametry. Všechny ostatní data jsou zapisovány při měření. Proto je nutné mít po celou dobu měření tento sešit otevřený, jinak by mohlo dojít ke ztrátě naměřených hodnot.

![](_page_30_Figure_5.jpeg)

**Obr.** 15: VEE – otevření výstupního souboru MS Excel

Nezbytnou částí programu jsou pole pro zadávání vstupních parametrů měření. Tyto parametry jsou následně přepočítány na údaje, které jsou potřebné pro ovládání generátoru napětí. Dalšími parametry, které nejsou znázorněny na obrázku jsou počet period (For Count) a počet vzorků na jednu periodu.

![](_page_31_Figure_0.jpeg)

Obr. 16: VEE - zadání vstupních parametrů

V dalším kroku programu se vypočtené údaje přenášejí do přístroje a ten je tak připraven k měření. Je zde využito funkce TRACe: FUNCtion  $1.$ která zabezpečuje trojúhelníkový průběh výstupního napětí Triangle, z generátoru. Dalšími funkcemi isou SOURce: FUNCtion: FREQuency, SOURce: FUNCtion: GAIN a SOURce: FUNCtion: OFFSet, pomocí nichž jsou nastaveny parametry výstupního napětí. V posledním kroku se aktivuje výstup OUTPut: STATe: ON a přivádí se na něj definované napětí SOURce: FUNCtion: ENABle ON.

![](_page_32_Figure_0.jpeg)

# **USTAV ELEKTROTECHNOLOGIE Fakulta elektrotechniky a komunikačních technologií**

#### **Vysoké učení technické v Brně**

![](_page_32_Figure_4.jpeg)

Obr. 17: VEE - nastavení přístrojů pro měření

Po aktivaci výstupu již dochází k samotnému měřícímu cyklu. Podle počtu vzorků na jednu periodu je tento cykl je opakován. Maximální rychlost je 1 měření za sekundu, protože multimetr je zároveň využit pro měření proudu i napětí a tento cykl trvá právě jednu vteřinu. Pro měření napětí byl použit příkaz MEASure:VOLTage:DC a pro proud MEASure:CURRent:DC. Hodnoty jsou přímo zakreslovány do grafu a zároveň zapisovány do pole, z kterého jsou po ukončení měření přeneseny do sešitu MS Excel.

![](_page_33_Figure_0.jpeg)

Obr. 18: VEE - vzorkování

Posledním krokem je vyčtení zaznamenaných hodnot z pole a jejich zápis do tabulky MS Excel. Byly zde použity funkce VEE pro práci spolem jako je Collector, GetValues, a funkce Write to Excel pro vlastní zápis naměřených hodnot.

![](_page_33_Figure_3.jpeg)

**Obr. 19:** VEE - zápis hodnot do sešitu MS Excel

#### **3.3.4 Ovládací panel měřicí aplikace**

Na ovládacím panelu se nacházejí všechny potřebné nastavitelné parametry měření včetně informací o probíhajícím měření. Parametry měření jsou:

- Počet vzorků na jednu periodu kolik měření se provede během jedné periody
- Počet měření (period) kolikrát se bude měření opakovat

![](_page_34_Picture_0.jpeg)

- Rychlost měření znamená jak rychle se bude měnit vstupní potenciál
- Počáteční potenciál minimální hodnota potenciálu
- Konečný potenciál maximální hodnota potenciálu
- Název grafu titulek grafu pro výstupní soubor v MS Excel

Dalšími informacemi na panelu jsou:

Perioda měření – časový interval mezi jednotlivými vzorky

![](_page_34_Figure_8.jpeg)

• Napětí, proud - aktuální naměřené hodnoty

**Obr.** 20: Ovládací panel měřicí aplikace

## **3.4 MĚŘENÍ NA EXPERIMENTÁLNÍM ČLÁNKU**

Průběh redoxního procesu je na voltamogramu indikován proudovým píkem typického tvaru. Pozice píku charakterizuje látku kvalitativně a je více či méně komplexní funkcí jejího formálního redoxního potenciálu. Výška píku je přímo úměrná koncentraci látky v roztoku a lze ji využít ke kvantitativnímu stanovení. Látka, která se oxiduje, předává elektron druhému reaktantu (zvyšuje své oxidační číslo). Oxidační číslo (nebo také oxidační stav či stupeň) definuje součet pozitivních

**TT í HrJO.OGI** 

a negativních nábojů v atomu. Nepřímo udává počet přijatých, nebo odevzdaných elektronů. Smysl toto číslo má jen v případě, že se atom účastní iontové polární vazby.

Při oxidaci dochází k rozkladu síranu olovnatého a vzniká oxid olovičitý. Zvětší-li se napětí na článku, začne se kromě síranu rozkládat i voda na vodík a kyslík a článek začíná plynovat. Rozloží-li se všechen síran, přiváděná energie se spotřebovává jen k rozkladu vody. Při redukci dochází k opačné reakci.

Během vývoje měřicí aplikace bylo provedeno několik měření na různých článcích. Poslední měření bylo provedeno 6. května, kdy byl článek nejprve změřen profesionálním přístroji AUTOLAB PGSTAT 12 a poté byl výsledek měření ověřen na vytvořeném pracovišti. Při pohledu na výsledné závislosti je patrné, že výsledky jsou téměř identické a je tedy zřejmé, že měřicí aplikace je vytvořena správně a naměřené hodnoty jsou korektní.

![](_page_35_Figure_5.jpeg)

**Obr.** 21: Výsledek měření pomocí měřicí aplikace

![](_page_36_Figure_0.jpeg)

Obr. 22: Výsledek měření na profesionálním přístroji AUTOLAB PGSTAT 12

Pro názorné porovnání jsou hodnoty z měření vloženy do jednoho grafu aplikace MS Excel. Tabulka naměřených hodnot je v příloze č. 2.

![](_page_37_Figure_0.jpeg)

![](_page_38_Picture_0.jpeg)

# **4. ZÁVĚR**

V průběhu práce na projektu jsem se seznámil s olověnými články a elektrochemickými reakcemi, které v nich probíhají, metodou cyklické voltametrie, měřícími přístroji a jejich programování. Využil jsem znalosti z předchozího studia a v některých oblastech jsem se s danou problematikou hlouběji seznámil. Zejména v matematických popisech potenciometrické křivky a vývojového prostředí pro vytváření obslužného softwaru pro měřicí přístroje.

![](_page_38_Picture_4.jpeg)

**Obr. 24:** Celkový pohled na měřicí pracoviště

Při vývoji měřícího pracoviště bylo nejobtížnější částí pochopit význam jednotlivých příkazů pro ovládání přístrojů a jejich správná syntaxe. Systém je propojen s programem Microsoft Excel, do nějž se zapisují naměřené hodnoty. Aplikace je plně funkční a splňuje všechny požadavky vznesené v zadání. Měření bylo ovlivněno stavem experimentálního článku. Jelikož elektrody v roztoku podléhaly rychlému opotřebení, bylo zapotřebí během vývoje sestrojit několik pokusných článků. Jednotlivé výsledky měření byly sice podobné, ale záleželo na množství aktivní hmoty. Při sestrojování článku v amatérských podmínkách bylo téměř nemožné vytvořit dva identické články. Proto bylo poslední měření uskutečněno v jednom dni jak na vytvořeném pracovišti, tak na profesionálním přístroji AUTOLAB PGSTAT 12.

Všechny požadavky vznesené v zadání byly splněny. Měření má pouze jedno omezení a to je rychlost vzorkování. Jelikož pro měření dvou veličin byl použit pouze jeden měřící přístroj, bylo nezbytné, aby při měření přepínal mezi měřením proudu a napětí. Tímto byla minimální možná perioda měření 1 vteřina. Toto omezení by bylo možné odstranit použitím 2 měřicích přístrojů, ale ty bohužel nebyly k dispozici.

![](_page_40_Picture_0.jpeg)

# **5. SEZNAM POUŽITÝCH ZDROJŮ**

- [1] KLOUDA P., Moderní analytické metody, 1. vyd., nakladatelství Pavel Klouda 2003, 132s, ISBN 80-86369-07-2
- [2] YAMAGUCHI Y., SHIOTA M., NAKAYAMA Y., HARAI N., HARA S., *Combined in situ EC-AFM and CV measurement study on lead electrode for lead-acid batteries,* 2000
- [3] HAMMERB AUER J., *Olověné akumulátory,* Plzeň : Západočeská univerzita, 2002, str. 41-60
- [4] HALLIDA Y D., RESNICK R , WALKER J., *Fyzika: Elektrický potenciál,*  Brno, Praha: Vutium, Prométheus, 2001, 344s, ISBN 80-214-1868-0
- [5] *Elektrotechnická měření,* 1 .vyd. Praha: BEN, 2004, 256s, ISBN 80-7300-022-9
- [6] MARCOSI M. , *A Cyclic Voltammetry Primer,* University of Paisley, [online], 2008, dostupné z: <http://www-biol.paisley.ac.uk/marco>
- [7] CRITTENDEN B. D, *Cyclic Voltammetry,* University of Bath, [online], 2008, dostupné z: <http://www.cartage.org.lb/en/themes/Sciences/Chemistry>
- [8] ATKINS P.W., *Dynamic Electrochemistry,* Physical Chemistry Oxford University Press, 1999
- [9] *Wikipedie, Otevřená encyklopedie* [online], 2008, dostupné z: <http://cs.wikipedia.org>
- [10] AGILENT TECHNOLOGIES Inc., *L4400 User's Guide,* 2006, 269s
- [II] AGILENT TECHNOLOGIES Inc., *34401A User's Guide,* 2007, 236s
- [12] AGILENT TECHNOLOGIES Inc., *Agilent VEEPro Uses's Guide,* 2005, 625s

![](_page_41_Picture_0.jpeg)

# SEZNAM POUŽITÝCH ZKRATEK A 6. **SYMBOLŮ**

 $AC - \text{střídavý proud}$ 

AGM - Absorbed Glass Mat (elektrolyt je nasáknut ve skelné vatě, která je mezi elektrodami)

DC – stejnosměrný proud

GPIB - General Purpose Interface Bus (rozhraní k obecnému použití)

LAN - Local Area Network (místní síť)

MS-Microsoft

PC – Personal Computer (osobní počítač)

RMS - Root Mean Square (efektivní hodnota)

UPS – Uninterruptible Power Source (nepřerušitelný zdroj energie)

USB - Universal Serial Bus (univerzální sériové rozhraní)

VRLA - Valve Regulated Lead Acid (ventilem řízené olověné akumulátory)

![](_page_42_Picture_0.jpeg)

# 7. SEZNAM PŘÍLOH

- $\bullet$  1. PŘÍLOHA CD
- 2. PŘÍLOHA UKÁZKA NAMĚŘENÝCH HODNOT

![](_page_43_Picture_0.jpeg)

# **8. PŘÍLOHY**

### **8.1 PŘÍLOHA (1) - CD**

Obsahuje veškeré soubory nutné pro spuštění měření na PC s platnou instalací programu Agilent VEE Pro (není součástí obsahu CD). Dále pak diplomovou práci v elektronické podobě. Obsahuje tyto adresáře:

*Diplomová\_prace -* zde jsou textové dokumenty diplomové práce

*Voltametrie - obsahuje zdrojový kód pro program Agilent VEE Pro* a předpřipravený soubor typu Microsoft Excel pro zápis výsledků měření

*Data -* naměřená data v průběhu semestru na experimentálním článku

### **8.2 PŘÍLOHA (2) - UKÁZKA NAMĚŘENÝCH HODNOT**

Tabulka naměřených hodnot vzhledem k své rozsáhlosti neobsahuje všechny naměřené hodnoty, ale pouze ukázku pro porovnání. V pravém sloupci se nacházejí hodnoty naměřené na vytvořeném pracovišti a v levém sloupci potom jsou hodnoty z přístroje AUTOLAB PGSTAT 12.

![](_page_43_Picture_156.jpeg)

**Tab.** 1: Naměřené hodnoty

![](_page_44_Picture_0.jpeg)

# **USTAV ELEKTROTECHNOLOGIE Fakulta elektrotechniky a komunikačních technologií Vysoké učení technické v Brně**

![](_page_44_Picture_134.jpeg)